# Brushes

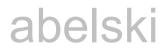

- The brush determines how to fill-in an area. An area can be either a simple area of a specific share, such as a circle, rectangle or any other shape. An area can also be a complex one, such as the area of a polygon.
- The brush also determines how to fill-in the texts graphics. We can fill in the text either with a solid color, a color gradient or even using a picture or a pattern.

The simplest way for setting the brush we want to use is by using the Fill attribute.

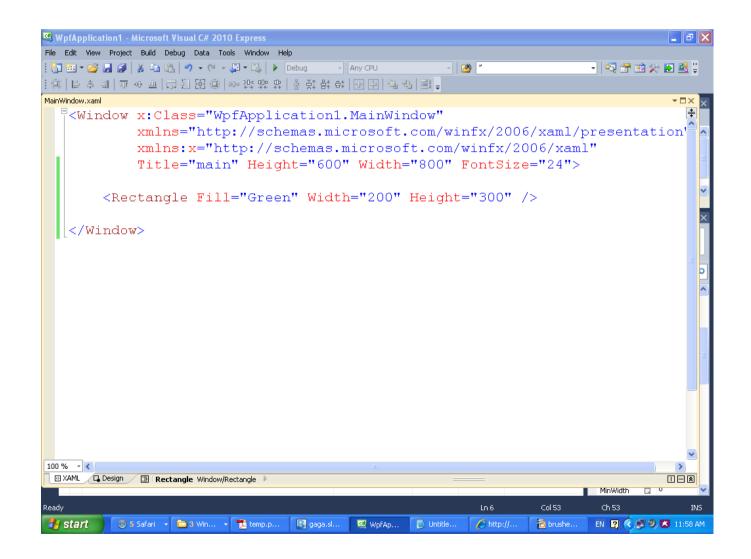

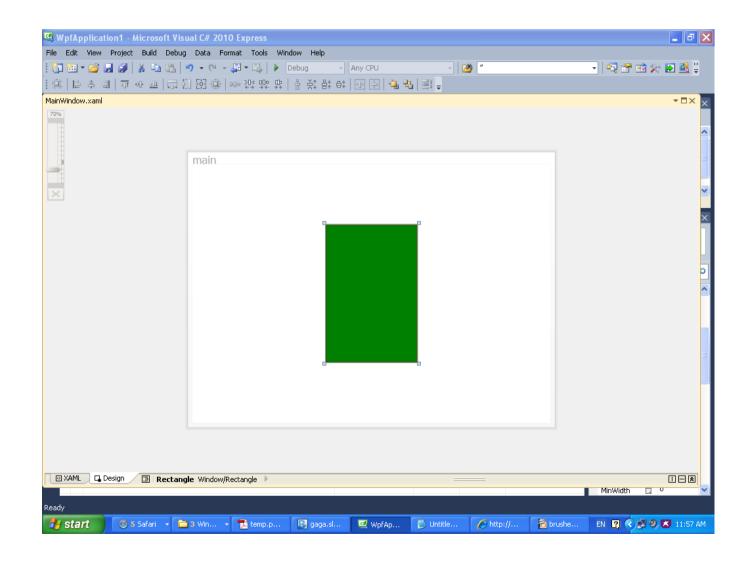

## The FillRule Attribute

- We use this attribute in order to instruct how to fill in areas created by lines that cross with each other.
- If the value of this attribute is Nonzero then each one of the areas will be filled.
- If the value of this attribute is EvenOdd then just those areas that are enclosed an odd number of times will be filled-in.

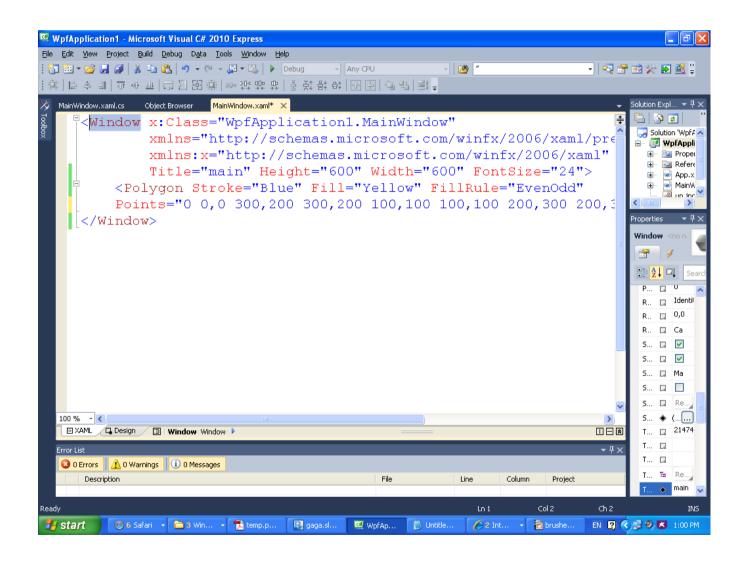

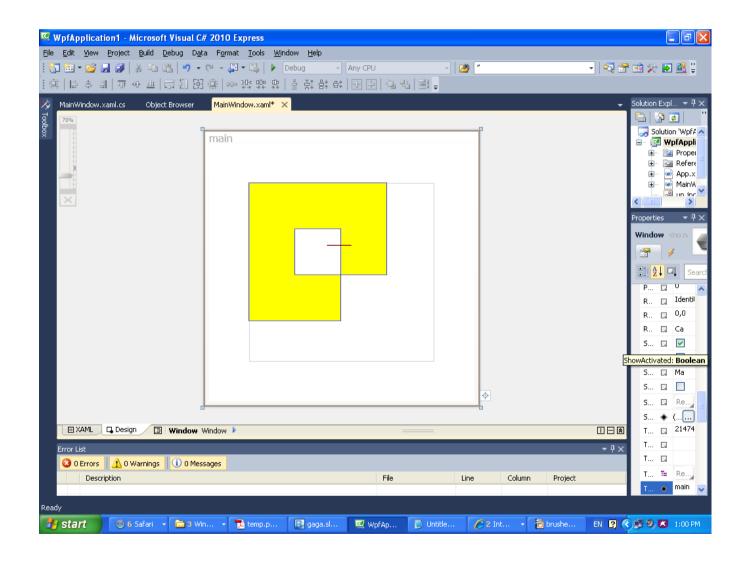

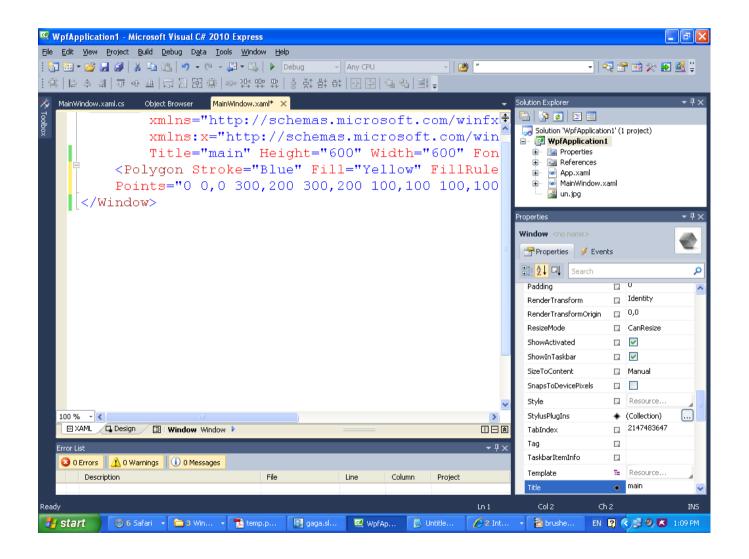

| WpfApplication1 - Microsoft Visual C# 20 |                        |               |                    |                          | ∎₽                               |
|------------------------------------------|------------------------|---------------|--------------------|--------------------------|----------------------------------|
| ile Edit View Project Build Debug Data I |                        |               |                    | 11                       |                                  |
| 9 • (*) 🛃 🖨 🐰 🖏 🖬 🖬                      |                        | - Any CPU     | - 🖄 "              | •                        | 🗟 🕾 🥺 🏷 🛐 🛱                      |
| 神   ほる    戸か   二日    昭                   | 메이 같도 많도 많   숨 ^다 음차 유 | 타   먼 년   또 먹 | =: -               |                          |                                  |
| MainWindow.xaml.cs Object Browser M      | ainWindow.xaml* ×      |               |                    | Solution Explorer        | n1                               |
|                                          |                        |               |                    | Properties               | <b>~</b> ₽                       |
|                                          |                        |               |                    | Window <no name=""></no> |                                  |
|                                          |                        |               |                    | Properties 🛛 🖋 Eve       | ents                             |
|                                          |                        |               |                    | Search                   |                                  |
|                                          |                        |               |                    | Padding                  | D. U                             |
|                                          |                        |               |                    | RenderTransform          | 🔲 Identity                       |
|                                          |                        |               |                    | RenderTransformOrigin    | 0,0                              |
|                                          |                        |               |                    | ResizeMode               | 🗔 CanResize                      |
|                                          |                        |               |                    | ShowActivated            |                                  |
|                                          |                        |               |                    | ShowInTaskbar            |                                  |
|                                          |                        |               |                    | SizeToContent            | 🗔 Manual                         |
|                                          |                        |               |                    | SnapsToDevicePixels      |                                  |
|                                          |                        |               | <b></b>            | Style                    | Resource                         |
|                                          |                        |               |                    | StylusPlugIns            | <ul> <li>(Collection)</li> </ul> |
| 🛛 🖾 XAML 🖉 Design 🖉 🕼 Window Wind        | w 🕨                    |               | ШЕ                 |                          | 2147483647                       |
|                                          |                        |               |                    | -                        |                                  |
| Error List                               |                        |               | <b>→</b> (         | TaskbarItemInfo          |                                  |
| 🔇 0 Errors 🚺 🗘 0 Warnings 🕕 0 Message    |                        |               |                    | Template                 | Resource                         |
| Description                              | File                   | Line Column   | Project            | Title                    | main                             |
|                                          |                        |               |                    |                          |                                  |
| ady                                      |                        |               | Ln 1               | Col 2 (                  | Th 2 IN                          |
| 🛃 start 👘 🐵 6 Safari 🕞 💼 3 Win           | 👻 🔁 temp.p 🛛 💽 gaga.sl | 📴 WpfAp       | 🕽 Untitle 🛛 🌈 2 Ir | nt 👻 📸 brushe 🛛 EN       | i 🛐 🔇 🗊 🧐 🐹 1:08 P               |

## The SpreadMethod Attribute

- This attribute determines how to fill a drawn area when the brush isn't big enough to cover the entire area.
- This attribute can take the following values: Pad, Reflect and Repeat.
- Using the Pad value the remaining of the area will be filled in with the final color.

## The SpreadMethod Attribute

Using the Reflect value the brush will reverse it self and continue to fill in the area. This pattern will repeat until the entire area is filled.

Using the Repeat value the brush will start over and repeat itself again and again till the entire area is filled.

#### The SolidColorBrush Attribute

This attribute represents a single solid color. We can specify the brush's color either by name (e.g. Yellow) or by hexadecimal value (e.g. #FFAA0033).

#### The SolidColorBrush Attribute

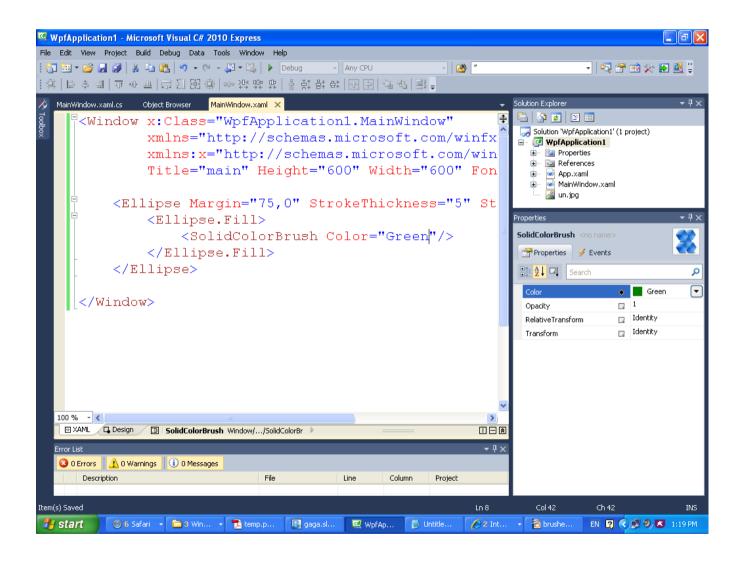

#### The SolidColorBrush Attribute

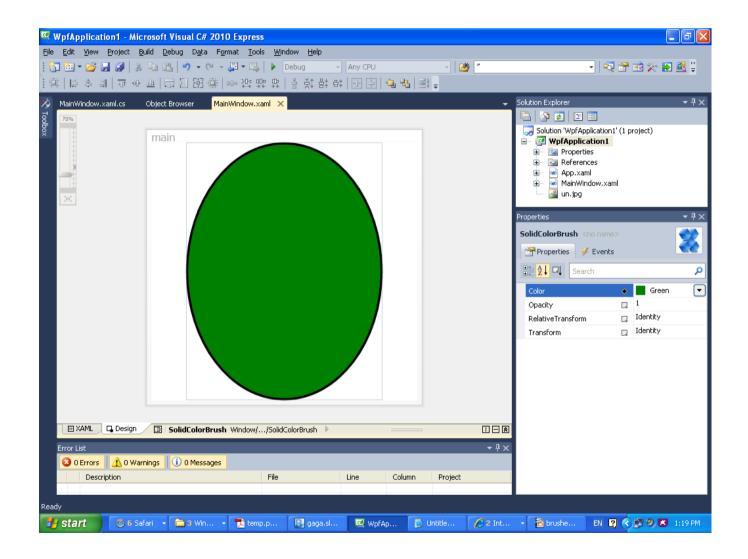

- This attribute fills an area with a sequence of colors that smoothly linearly blend with each from one color to the others.
- The LinearGradientBrush's StartPoint and EndPoint attributes determine where the gradient starts and when it ends.
- The coordinates of these points use a scale in which (0, 0) is the upper left corner and (1,1) is the lower right one.

Collection of GradientStop objects describe the exact way the area is filled.

- Each GradientStop object describes the exact color the brush should use in a specific point.
- The Offset attribute determines on a 0 to 1 scale how far through the brush the color should be positioned.

|                                                                                                    | _ 7 🗙              |  |  |  |  |  |
|----------------------------------------------------------------------------------------------------|--------------------|--|--|--|--|--|
| File Edit View Project Build Debug Data Tools Window Help                                                               |                    |  |  |  |  |  |
| : 📴 🔤 🗸 🚰 🐊   3 📲 🛍 🥙 – 🔍 – 📮 – 🖳   🕨 Debug – Any CPU –   🖄 🦉 – – – – – – – – – – – – – – – – – –                       | ] 📴 🗒              |  |  |  |  |  |
| :尊 臣ㅎ킠 ㅠㅎ西 급祖毘祿 ┉ះ;;;;;;;;;;;;;;;;[편臣]]@명 號=                                                                            |                    |  |  |  |  |  |
|                                                                                                    | o <del>▼</del> ¶ × |  |  |  |  |  |
| Window x:Class="WpfApplication1.MainWindow"                                                                             |                    |  |  |  |  |  |
| xmlns="http://schemas.microsoft.com/winfx/2006/xaml/present                                                             | 🤜 Soli 🔨           |  |  |  |  |  |
| xmlns:x="http://schemas.microsoft.com/winfx/2006/xaml"                                                                  |                    |  |  |  |  |  |
| Title="main" Height="600" Width="600" FontSize="24">                                                                    |                    |  |  |  |  |  |
|                                                                                                    |                    |  |  |  |  |  |
| <rectangle height="379" margin="5" stroke="Black" width="372"> C</rectangle>                                            |                    |  |  |  |  |  |
| <pre></pre>                                                                                                    |                    |  |  |  |  |  |
| ChinearGradientBrush EndPoint="1,1"                                                                                     |                    |  |  |  |  |  |
|                                                                                                    |                    |  |  |  |  |  |
|                                                                                                    |                    |  |  |  |  |  |
| <pre><gradientstop color="Yellow" offset="0"></gradientstop> <gradientstop color="Red" offset="1"></gradientstop></pre> |                    |  |  |  |  |  |
|                                                                                                    |                    |  |  |  |  |  |
|                                                                                                    | • 1,1              |  |  |  |  |  |
|                                                                                                    | •                  |  |  |  |  |  |
| - VRectangle>                                                                                                    |                    |  |  |  |  |  |
|                                                                                                    | Ide                |  |  |  |  |  |
| <pre>Vindow&gt;</pre>                                                                                                   |                    |  |  |  |  |  |
|                                                                                                    | 0.5 🔶              |  |  |  |  |  |
|                                                                                                    | 🛛 🖓 Ide            |  |  |  |  |  |
| 100 % - <                                                                                                    |                    |  |  |  |  |  |
|                                                                                                    |                    |  |  |  |  |  |
| Error List                                                                                                    |                    |  |  |  |  |  |
| O Errors 🗘 O Warnings 🕕 O Messages                                                                                      |                    |  |  |  |  |  |
| Description File Line Column Project                                                                                    |                    |  |  |  |  |  |
| Item(s) Saved Ln 9 Col 34 Ch 34                                                                                         | INS                |  |  |  |  |  |
| 🛃 Start 🕖 🚳 6 Safari 🔹 🖿 3 Win 🔹 🏗 temp.p 📴 gaga.sl 🖳 WpfAp 🚺 Untitle 🌈 2 Int 🔹 📸 brushe EN 😰 🔇 🗩 🤊 🗷                   | 1:33 PM            |  |  |  |  |  |

| 🐸 WpfApplication1 - Microsoft Visual C# 20 |                                                     |                           |                                          |
|--------------------------------------------|-----------------------------------------------------|---------------------------|------------------------------------------|
| File Edit View Project Build Debug Data    | Format Tools Window Help                            | -   🍅  "                  | - 🛛 🕾 🖄 🏷 🛃 🗒                            |
|                                            | =   == : ::::::::::::::::::::::::::::::             | 」   ≝3 ∓                  |                                          |
| MainWindow.xaml.cs Object Browser          | MainWindow.xaml ×                                   |                           | - 50 ₽×                                  |
| ×                                          | main                                                |                           | in in in in in in in in in in in in in i |
| -                                          |                                                     |                           |                                          |
| ×                                          |                                                     |                           |                                          |
|                                            |                                                     |                           | Pr <del>▼</del> ╄ ×<br>LinearGrac        |
|                                            |                                                     |                           | P 4                                      |
|                                            |                                                     |                           |                                          |
|                                            |                                                     |                           |                                          |
|                                            |                                                     |                           | <ul> <li>↓ 1,1</li> <li>◆ …</li> </ul>   |
|                                            |                                                     |                           |                                          |
|                                            |                                                     | _                         | 🗔 Ide                                    |
|                                            |                                                     |                           | □                                        |
|                                            |                                                     |                           | Ide                                      |
| 🛛 🖾 XAML 🗖 Design 🖉 🛛 LinearGradie         | ntBrush Window/Rectangle/Fill/LinearGradientBrush 🕨 |                           |                                          |
| Error List                                 |                                                     |                           | <del>▼</del> ₽×                          |
| Description                                |                                                     | File Line Col             | umn Project                              |
| Ready                                      |                                                     |                           |                                          |
| 🐉 start 📀 6 Safari 🕞 🖬 3 Win               | 🔹 🔁 temp.p 💽 gaga.sl 💆 WpfAp                        | 🚺 Untitle 🛛 🌈 2 Int 🕞 🔂 b | rushe EN 😰 🔿 🖉 🧶 1:33 PM                 |

## The RadialGradientBrush Attribute

- The RadialGradientBrush smoothly blends the colors radiating away from the central point.
- The GradientOrigin determines the point from which the colors radiate.
- The RadiusX and RadiusY attributes determine how far the brush extends horizontally and vertically from the center. These two attributes use the (0,0) to (1,1) coordinate system.

#### The RadialGradientBrush Attribute

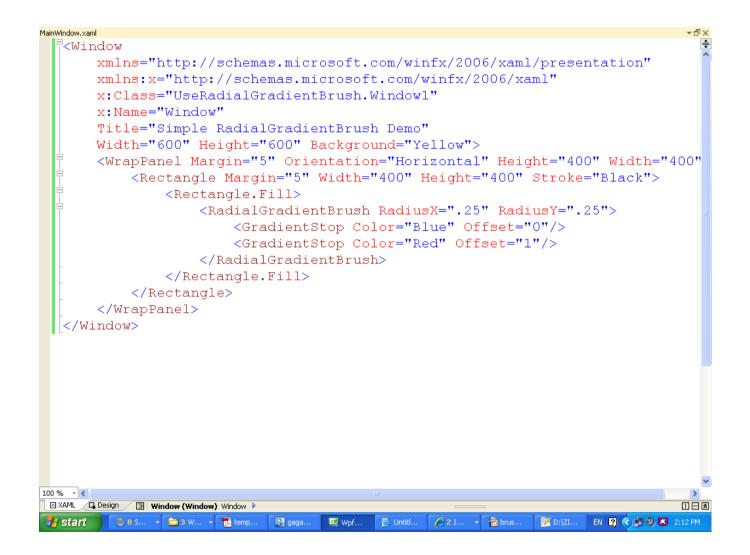

#### The RadialGradientBrush Attribute

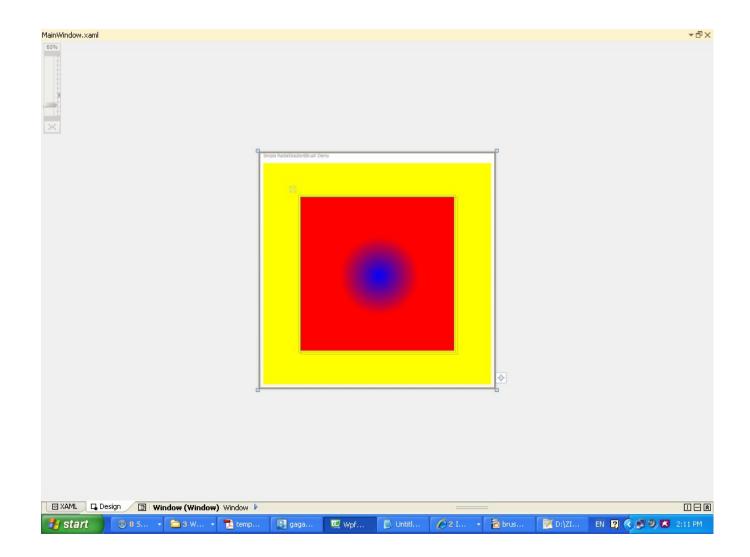

### The ImageBrush Class

This class fills in the area with an image. We can import any image into our project and refer it using the ImageSource attribute.

## The ImageBrush Class

<Window xmlns="http://schemas.microsoft.com/winfx/2006/xaml/presentation" xmlns:x="http://schemas.microsoft.com/winfx/2006/xaml" Title="Simple ImageBrush Demo" Width="800" Height="600" Background="White" Loaded="Window Loaded">

<WrapPanel Height="322" Width="420">

```
<Rectangle Width="400" Height="300"
Stroke="Blue" StrokeThickness="2"
HorizontalAlignment="Left"
VerticalAlignment="Top"
Margin="10,10,0,0">
<Rectangle.Fill>
<ImageBrush ImageSource="un.jpg"/>
</Rectangle.Fill>
</Rectangle.Fill>
```

</WrapPanel>

</Window>

#### The ImageBrush Class

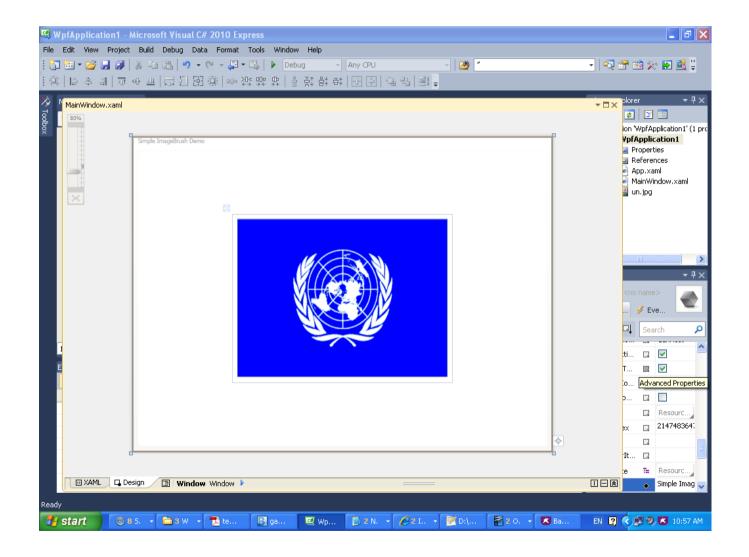